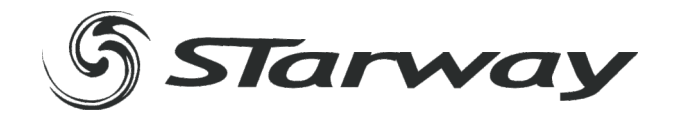

# MINIKOLOR

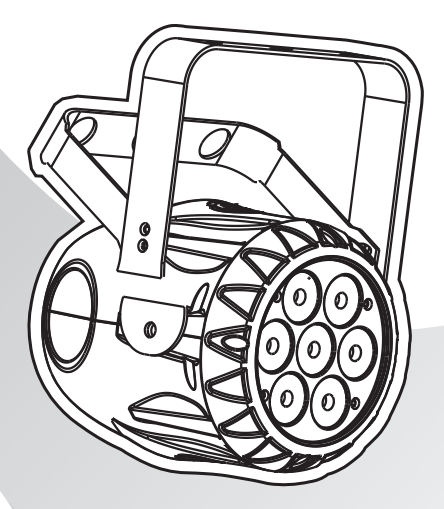

# **MANUEL UTILISATEUR**

www. star-way.com

# ABLE DES MATIÈRES

#### 1 PRODUIT

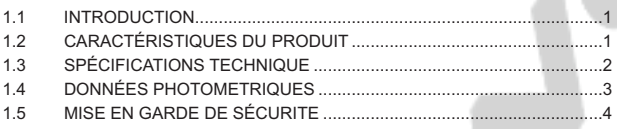

#### **2 INSTALLATION**

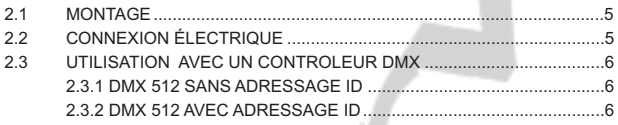

#### **3 AFFICHEUR ET MENU**

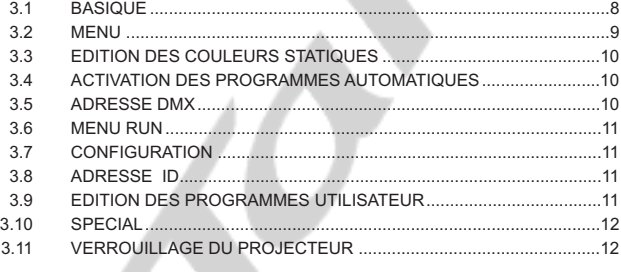

#### 4 UTILISATION AVEC UN CONTRÔLEUR DMX

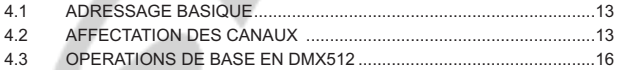

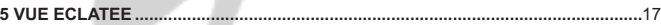

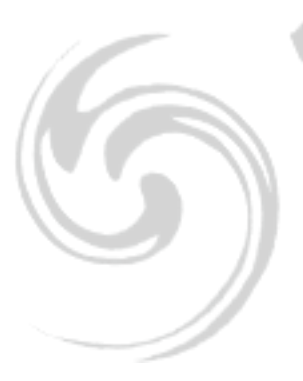

# *1.1* **INTRODUCTION 1 PRODUIT**

Ce produit est conçu pour un usage intérieur . Utilisable pour des effets d'éclairage dans l'architectural, la scène, le théâtre, ... Equipé d 'une entrée directe DMX 512, Ce produit peut être utilisé avec n 'importe quelle console. Ce produit peut également être utilisé seul grâce à son mode automatique.

## *1.2* **CARACTÉRISTIQUES DU PRODUIT**

- \* Dimmer RVB 0-100%
- \* Strobe
- \* Programmes automatiques
- \* Afficheur LCD
- \* Verrouillage du projecteur
- \* Direct DMX512 input
- \* Adresses ID indépendantes
- \* Mode Maître / Esclave

1

# *1.3* **SPÉCIFICATIONS TECHNIQUES**

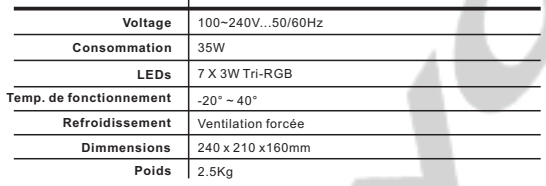

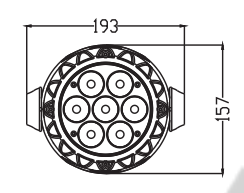

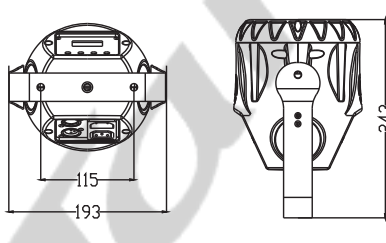

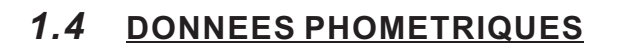

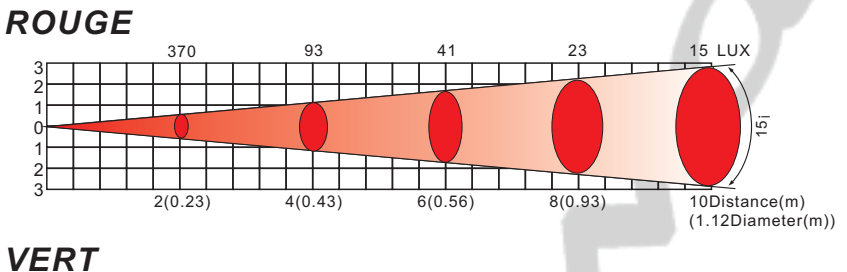

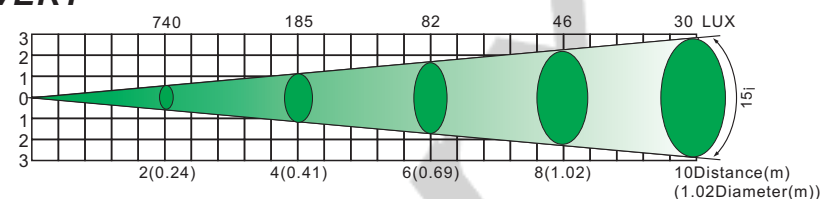

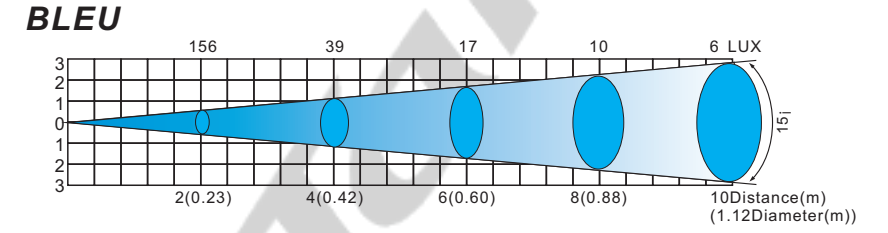

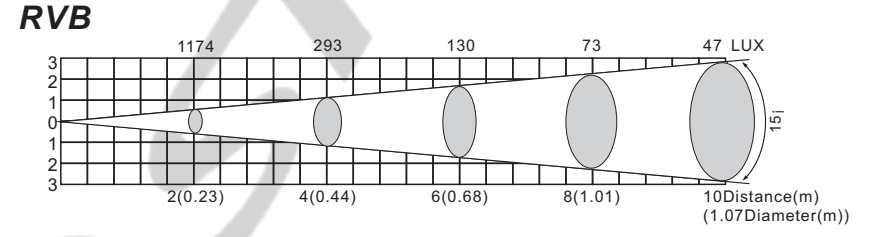

# *1.5* **MISE EN GARDE DE SECURITE**

#### **POUR VOTRE PROPRE SÉCURITÉ, VEILLEZ A LIRE ATTENTIVEMENT CE MANUEL**

' ' Toute personne impliquée dans l installation, lutilisation et la maintenance de cet appareil doit être qualifiée et suivre les instructions du présent manuel

#### **SOYEZ PRUDENTS. RISQUES DE CHOCS ELECTRIQUES !**

Avant la mise en service, soyez sur que le produit n'a subit aucun dommage pendant le transport. Dans le cas contraire, contactez votre revendeur.

Afin de maintenir l'appareil dans de parfaites conditions d'utilisations, l'utilisateur doit absolument ' suivre les instructions de sécurité et dutilisation décrites dans ce présent manuel. Notez que les dommages dus à la modification de l'appareil ne sont pas couverts par la garantie. ' Cet appareil ne contient aucune partie remplaçable par lutilisateur, contactez votre revendeur.

#### *IMPORTANT :*

*Le fabricant n'acceptera pas la responsabilité des dommages résultant de la non-observance de ce manuel ou de la modification de cet appareil.*

- ?Cet appareil est destiné à un usage en intérieur exclusivement
- Ne jamais laisser le câble d'alimentation avec les autres câbles. Manipulez le câble d'alimentation avec les précautions d'usage.
- avec les précautions d'usage.<br>· Ne jamais enlever les stickers informatifs du produit.<br>· Ne jamais laisser traîner les câbles.
- Ne jamais laisser traîner les câbles.
- Ne pas insérer d'objets dans les aérations.
- Ne pas ouvrir ou modifier lappareil.
- Ne pas connecter cet appareil à un bloc de puissance.
- ?Ne pas connecter cet appareil à un bloc de puissance. Ne pas secouer l'appareil, ne pas forcer sur le châssis de l'appareil lors de l'installation.
- ? ' Ne pas allumer et éteindre lappareil constamment, il en résulterait une usure précoce de l'appareil.
- ?lappareil. Mettez cet appareil sous tension uniquement après avoir vérifié que le boîtier est correctement fermé et que toutes les vis sont fermement vissées.
- Nutilisez cet appareil quaprès vous être familiarisé avec ses fonctions.
- Evitez tout contact avec les flammes, éloignez lappareil des surfaces inflammables.
- ? ' ' Fermer les capots lors de lutilisation de lappareil
- Laissez toujours un espace suffisant autour de l'appareil pour permettre la ventilation.
- ?Laissez toujours un espace suffisant autour de lappareil pour permettre la ventilation. Toujours déconnecter l'appareil du secteur si il n'est pas utilisé ou avant de le nettoyer. Toujours débrancher l'alimentation en tenant la prise secteur et non le câble.
- ? ' Vérifiez que le voltage de votre installation électrique correspond à celle requise par lappareil.
- ? ' ' ' Vérifiez que le cordon dalimentation nest ni pincé ou endommagé. Vérifiez lappareil ainsi que le cordon d'alimentation périodiquement.
- Si l'appareil est tombé ou a reçu un choc, déconnectez le immédiatement du secteur et contactez<br>un technicien qualifié pour vérifier l'appareil.
- ?un technicien qualifié pour vérifier l'appareil. Si l'appareil à été soumis a d'importantes fluctuations de température, ne l'allumez pas ' ' immédiatement, la condensation pourrait endommager lappareil. Laissez lappareil reprendre la ' température ambiante avant de lallumer.
- Si l'appareil ne fonctionne pas correctement, éteignez-le immédiatement. Emballez-le, (de<br>préférence dans son emballage d'origine), et retournez-le à votre revendeur pour réparation. ?préférence dans son emballage d'origine), et retournez-le à votre revendeur pour réparation. Utilisable par un adulte exclusivement, cet appareil doit être installé hors de portée des enfants. Ne pas faire fonctionner lappareil sans surveillance.
- Utilisez exclusivement des fusibles de valeur identiques pour le remplacement
- ?Utilisez exclusivement des fusibles de valeur identiques pour le remplacement Les réparations, les connections électriques et le service doit être effectué par un technicien qualifié.

Si cet appareil est utilisé différemment que comme décrit dans ce manuel, le produit peut être endommagé et la garantie deviendrait nulle

# **2 INSTALLATION**

# *2.1* **MONTAGE**

### *Montage en accroche*

Le projecteur peut être accroché sur une structure à l'aide d'un crochet standard. Le projecteur doit également être sécurisé à l'aide d'une élingue de sécurité.

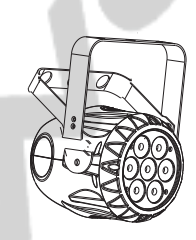

### *Montage au sol*

Le projecteur peut être installé au sol à l'aide de sa double lyre.

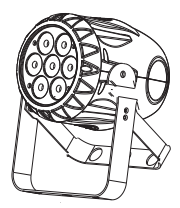

# *2.2* **CONNEXIONS ELECTRIQUES**

En 230V, vous pouvez connecter un maximum de 40 projecteurs en série grâce aux connecteurs alimentation IEC In/Out.

# *2.3* **UTILISATION AVEC UN CONTRÔLEUR DMX**

#### *2.3-1 DMX512 SANS ADRESSAGE ID (MODE STAGE1)*

- Connectez la chaine DMX
- Chaque projecteur utilise 9 canaux DMX, les adresses doivent donc être incrémentées de 9 (ex : 1 – 10 – 19 – 28 - …)
- Les adresses ID n'ont pas été définies donc lorsque vous utilisez votre contrôleur DMX le canal 9 doit être INACTIF (CH 9 =0)
- Il est aussi possible de désactiver les adresses ID en sélectionnant [ID OFF] dans le menu [Settings] du projecteur
- Chaque adresse DMX peut être utilisée autant de fois que nécessaire.
- Vous pouvez utiliser n'importe quelle adresse DMX comprise entre 001 et 504;

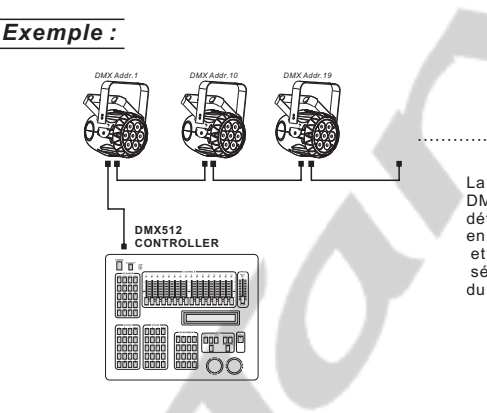

La figure vous montre un schéma de montage DMX 512 simple, avec une adresse de départ définie en 001, le deuxième projecteur adressé en 10 et ainsi de suite. (Notez que dans ce cas, et si vous n'avez pas désactivé le mode ID en sélectionnant [ID OFF] dans le menu [Settings] du projecteur, le canal 9 doit être INACTIF)

#### *2.3-2 DMX512 AVEC ADRESSAGE ID (MODE STAGE 1)*

- Connectez la chaine DMX
- Chaque projecteur utilise 9 canaux DMX, les adresses doivent donc être incrémentées de 9 (ex : 1 – 10 – 19 – 28 - …)
- Chaque adresse DMX peut être utilisée autant de fois que nécessaire.
- Vous pouvez utiliser n'importe quelle adresse DMX comprise entre 001 et 502.
- Chaque adresse DMX permet la prise en charge de 66 adresses ID
- L'IIDI doit être définie dans chaque projecteur en utilisant des valeurs ascendantes (ex. : 1, 2, 3, …)
- [ID ON] doit être défini dans le menu [Settings] de chaque projecteur

- Les adresses ID sont accessibles par le canal 9 sur votre contrôleur DMX.

#### *Exemple :*

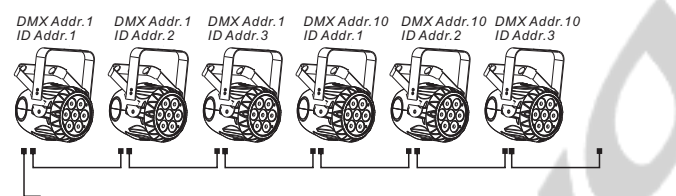

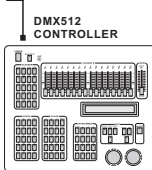

La figure indique un schéma de montage DMX , ou 3 ID sont utilisées sur chaque adresse DMX.

Chaque projecteur a une adresse ID unique qui permet à l'utilisateur de contrôler le groupe de projecteurs sur une adresse DMX, en prenant soins de mettre le canal 9 à 0, ou de contrôler indépendamment les projecteurs d'un même groupe en utilisant le canal 9 du projecteur pour sélectionner l'adresse ID cible.

7

# **3 AFFICHEUR ET MENU**

# *3.1* **BASIQUE**

Le projecteur est équipé d'un afficheur LCD et de 4 boutons de contrôle.

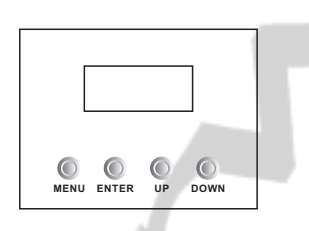

- **[MENU]** Pour entrer dans le menu ou retourner au menu principal
- **[ENTER]** Pour entrer dans le menu sélectionné ou pour confirmer la valeur actuelle **[UP]** Pour remonter dans la liste du menu ou
- pour augmenter la valeur sélectionnée **[DOWN]** Pour descendre dans la liste du menu
- ou pour diminuer la valeur sélectionnée

### *3.3* **EDITION DES COULEURS STATIQUES**

**STATIC GREN**¡**000~255**¡ **BLUE** ¡**000~255**¡ **STRB** ¡**000~020**¡ **MENU RED STATIC RED RED 1000~255j** ¡*STAT*¡

- Sélectionnez le menu [STAT] et appuyez sur [ENTER]
- Combinez les valeurs [Red] (rouge), [Green] (vert) et [Blue] (bleu) pour créer votre couleur en prenant soin de valider avec le bouton [ENTER] après chaque modification

# *3.4* **ACTIVATION DES PROGRAMMES AUTOMATIQUES**

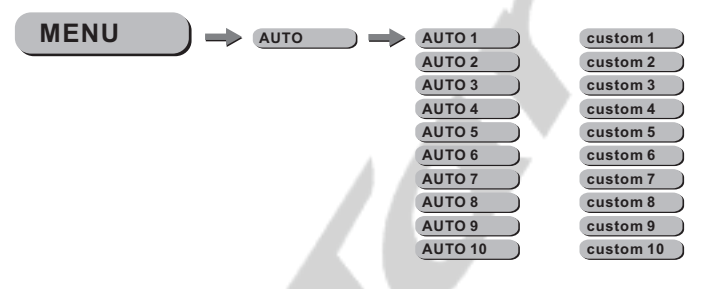

#### ¡*AUTO*¡

- Sélectionner le programme cible ¡*AUTO*¡ et appuyer sur ¡*ENTER*¡
- Les programmes ¡*AUTO 1*¡ à ¡*AUTO 10*¡ sont pré-programmés et ne peuvent être altérés.

- Les programmes ¡*Custom 1*¡ à ¡*Custom 10*¡ sont pré-programmés mais peuvent être modifiés. (voir section 3.9)

### *3.5* **ADRESSE DMX**

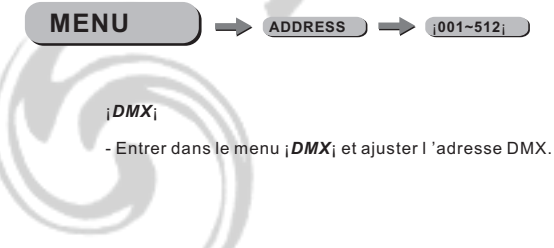

**<sup>-</sup>** Définissez la valeur du [Strobe] de 0Hz à 20 Hz en prenant soin de valider avec le bouton [ENTER] après chaque modification

### *3.2* **MENU**

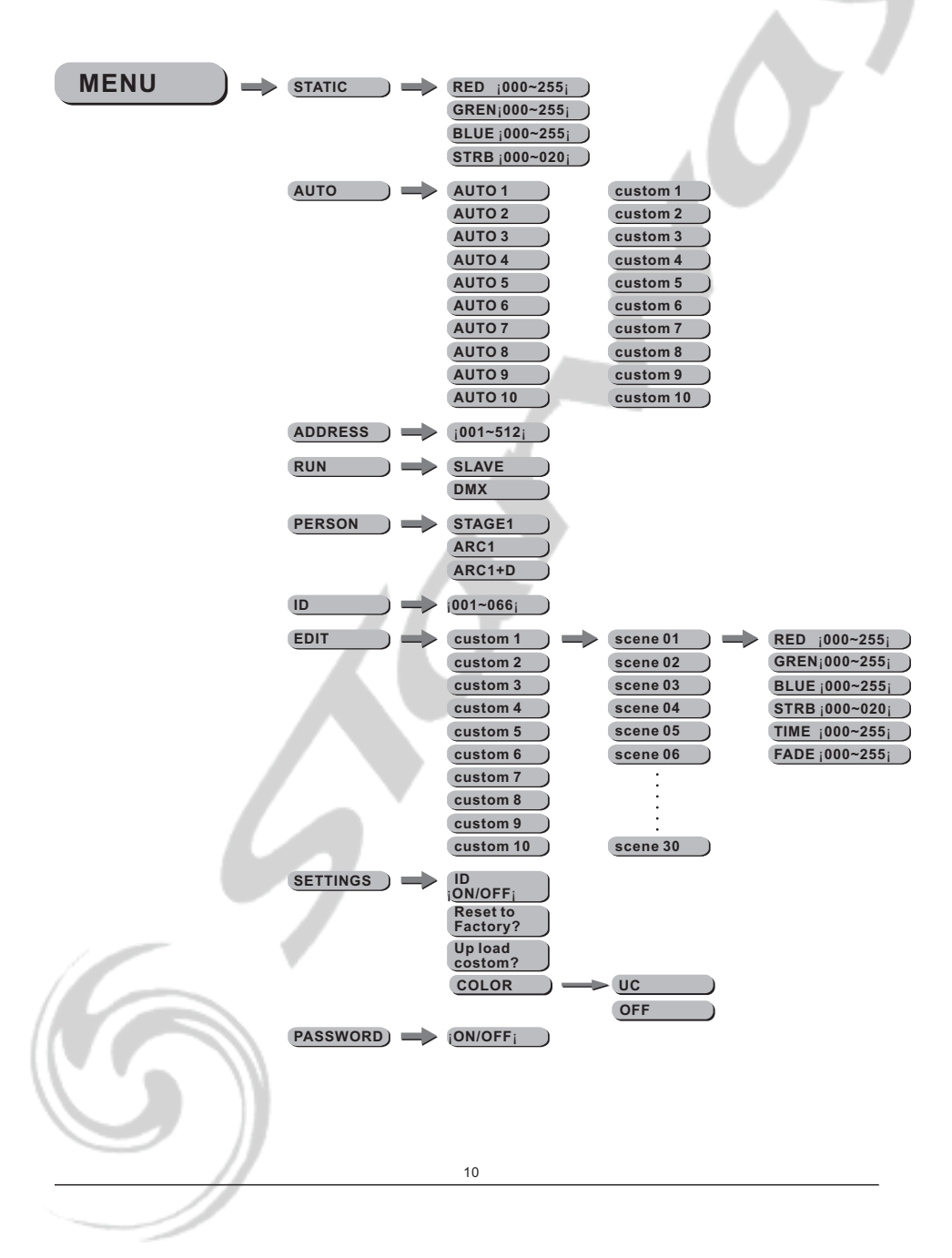

#### *3.6* **MENU RUN RUN SLAVE DMX MENU** ¡*RUN* ¡

- Sélectionnez le menu [RUN] et appuyez sur [ENTER]

- [DMX] Mode permettant de gérer le projecteur via une console DMX. Prenez soin de valider avec le bouton [ENTER] après la modification.
- [SLAV] Mode permettant de gérer le projecteur en mode maître esclave. Prenez soin de valider avec le bouton [ENTER] après la modification.

# *3.7* **CONFIGURATION**

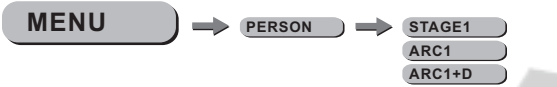

¡*PERSON*¡

- Entrer dans le menu ¡*PERSON*¡ et sélectionner le mode DMX entre : ¡*STAGE1*¡*,* ¡*ARC1*¡*,* ¡*ARC1+D*¡

# *3.8* **ADRESSE ID**

 $MENU$   $\longrightarrow$   $ID$   $\longrightarrow$   $10^{101-066}$ 

¡*ID*¡

- Entrer dans le menu ¡*ID*¡ pour ajuster l'adresse ID du projecteur.

# *3.9* **EDITION DES PROGRAMMES UTILISATEUR**

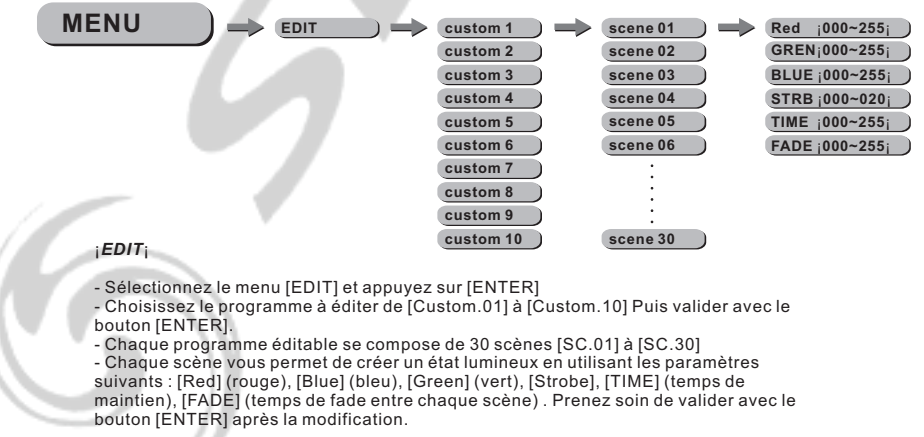

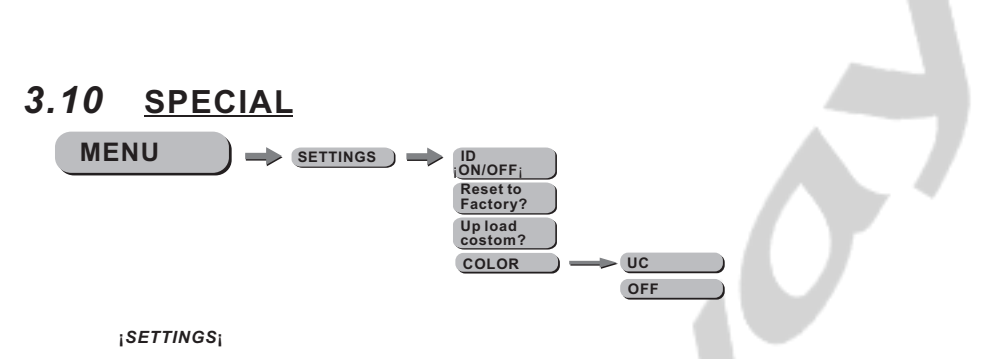

- Sélectionnez le menu [SETTINGS] et appuyez sur [ENTER]
- [ID] vous permet de valider ou non la fonction ID utilisez les boutons [UP] et [DOWN] pour basculer de ON à OFF–Veillez à appuyez sur [ENTER].
- [RESET TO FACTORY] vous permet de rappeler l'ensemble des paramètres usine –Veillez à appuyez sur [ENTER]
- La fonction [UPLOAD CUSTOM] vous permet d'uploader les programmes utilisateur de la machine « maître » vers les machines « esclaves ».
- Lorsque le mode [COLOR] est validé sur OFF aucune correction colorimétrique n 'est activée.
- Lorsque le mode [COLOR] est validé sur UC le projecteur ajuste la sortie RVB au preset Universal Color.

*Mode par défaut : UC*

# *3.11* **VERROUILLAGE DU PROJECTEUR**

**MENU PASSWORD** ¡**ON/OFF**¡

**¡***KEY***¡**

- Sélectionnez le menu [KEY] et appuyez sur [ENTER]
- Lorsque le projecteur est basculé en mode KEY ON,
- il vous faudra un mot de passe de manière a pouvoir entrer dans le menu.
- Après 30 secondes ou Allumage extinction su projecteur.

*MOT DE PASSE USINE : [UP] – [DOWN] – [UP] – [DOWN] puis appuyez sur le bouton [ENTER]*

# **4 UTILISATION AVEC UN CONTRÔLEUR DMX**

# *4.1* **ADRESSAGE BASIQUE**

- Connectez tous les projecteurs en série en utilisant un cable DMX standard.

- Ajustez l 'adresse DMX dans le menu DMX.

- Plusieurs projecteurs peuvent utiliser la même adresse DMX ou utiliser des adresses DMX indépendantes

# *4.2* **AFFECTATION DES CANAUX**

¡ Note: ce produit peut être configuré en 3 modes différents : ¡*STAGE 1*¡*,*¡*ARC 1*¡*,*¡*ARC 1+D*¡

#### STAGE<sub>1</sub>

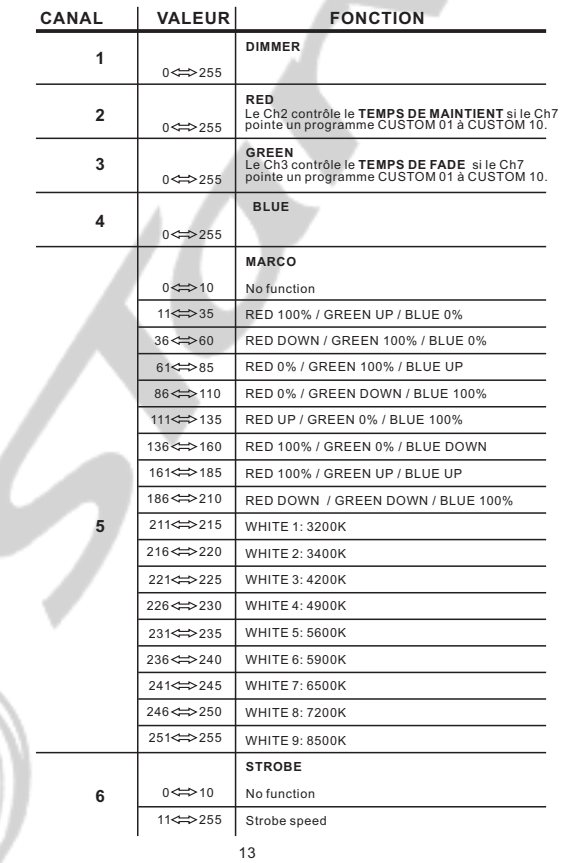

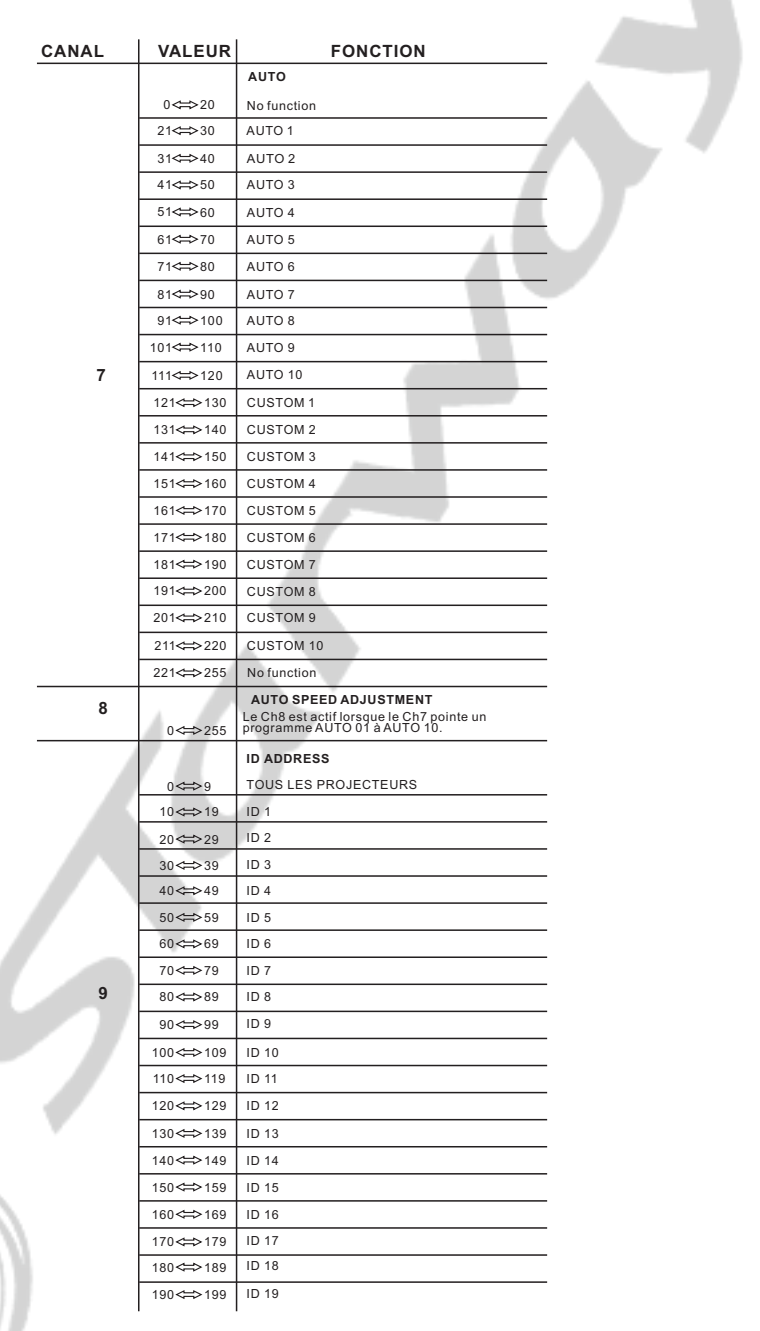

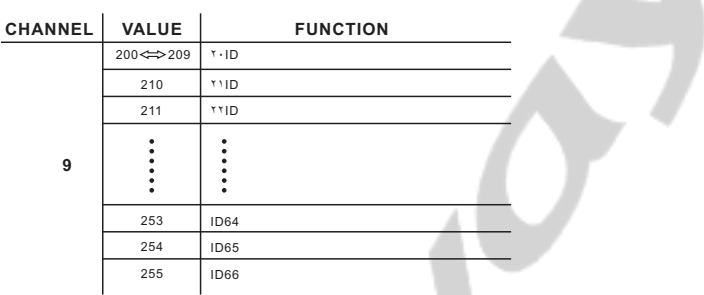

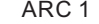

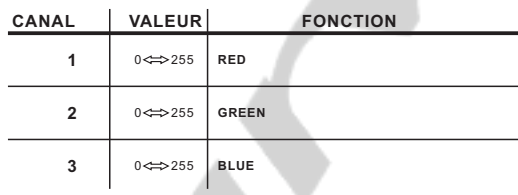

ARC 1+D

|  | <b>CANAL</b>   | <b>VALEUR</b>           | <b>FONCTION</b>      |
|--|----------------|-------------------------|----------------------|
|  | 1              | $0 \Leftrightarrow 255$ | <b>MASTER DIMMER</b> |
|  | $\overline{2}$ | $0 \Leftrightarrow 255$ | <b>RED</b>           |
|  | 3              | $0 \Leftrightarrow 255$ | <b>GREEN</b>         |
|  | 4              | $0 \Leftrightarrow 255$ | <b>BLUE</b>          |

 $\alpha$ 

# *4.3* **OPÉRATIONS DE BASE EN DMX512**

#### **DIMMER GENERAL**

- Le canal 1 contrôle l'intensité de la couleur projetée
- Lorsque le potentiomètre est à sa position la plus élevée (255)
- l 'intensité est à son maximum.

#### **SELECTION DES COULEURS ROUGE, VERT, BLEU**

- Les canaux 2, 3 & 4 contrôlent le ratio d 'intensité de chacune des 3 couleurs.
- Lorsque le potentiomètre est à sa position la plus élevée (255)
- l 'intensité est à son maximum.
- Les canaux 2, 3 & 4 sont combinés pour créer plus de 16 millions de couleurs.

#### **MACROS COULEURS**

- Le canal 5 sélectionne la macro couleur.
- Le canal 5 est prioritaire sur les canaux 2,3,4 & 6.
- Le canal 1 contrôle l'intensité de la macro couleur.

#### **STROBE**

- Le canal 6 contrôle la fréquence du strobe.

#### **SELECTION DE L'ADRESSE ID**

- Le canal 9 est utilisé pour la sélection de l 'ID du projecteur
- Chaque adresse DMX peut gérer au maximum 66 ID de projecteurs..
- Si la valeur du canal 9 est à 0 c 'est l'ensemble des projecteurs ayant la même adresse ID qui sont contrôlés..

#### **AUTO**

- Le canal 7 sélectionne les presets Automatiques (AUTO.01-AUTO.10) ou les programmes utilisateurs (CUSTOM.01-CUSTOM.10)
- Lorsque les programmes utilisateurs CUSTOM 1 à CUSTOM 10 sont activés, il est possible de contrôler le STEP TIME (temps de chaque pas) et le FADE TIME (temps de fade) en utilisant, respectivement, les canaux 2 et 3.

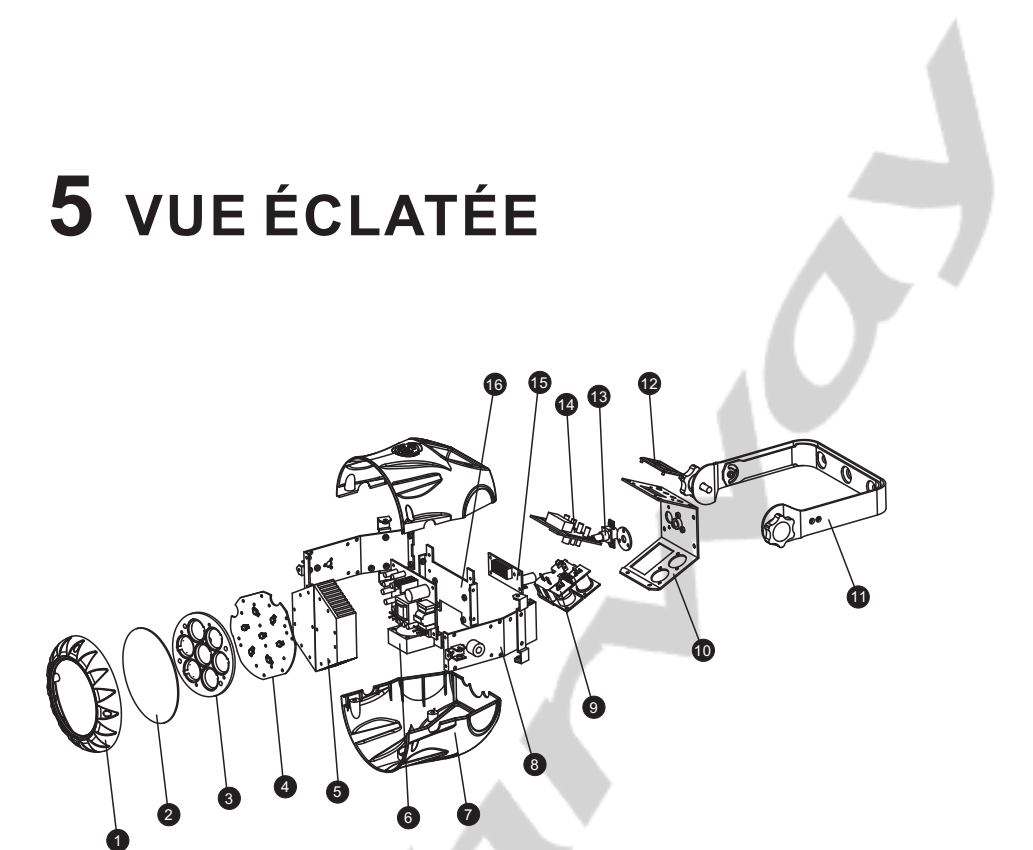

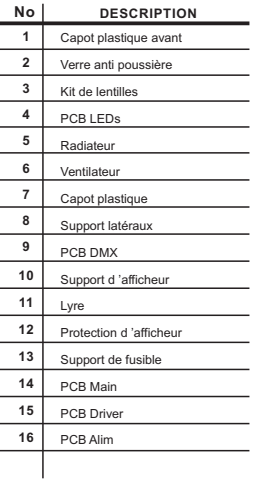